# **KIIRELOOMULINE OHUTUSTEADE**

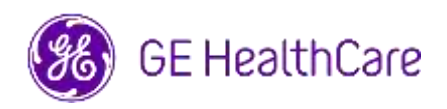

Kirja saatmise kuupäev GE HealthCare viide nr 85469

- Saaja: Kardioloogia-/radioloogiahaigla direktor/juhataja Haigla haldusjuht Kardioloogia-/radioloogiaosakonna juhataja PACS-i haldusjuht IT-osakonna juhataja Biomeditsiinilise tehnika osakonna juhataja
- RE: Centricity<sup>™</sup> Enterprise Archive V2.X, V3.X, V4.X ja Enterprise Archive Version 8

**Ohutusprobleem** GE HealthCare on saanud teada probleemist, kus ühes uuringus võidakse kasutada kahe erineva patsiendi pilte, kui neid hoitakse süsteemis Centricity Enterprise Archive (EA) ja/või Enterprise Archive (EA). Probleemiga võivad kaasneda patsiendi jaoks kahjulikud kõrvaltoimed.

Selline olukord võib tekkida järgmise töövoo ajal.

- 1. Hõiveseade (nt DX-skanner) hangib radioloogia teabesüsteemi (RIS), kardiovaskulaarse teabesüsteemi (CVIS), EMR-i või liidesemootori pakutavast DICOM Modality tööloendist teavet planeeritud protseduuride (tuntud ka kui tellimused) kohta, sealhulgas patsiendi demograafia, juurdepääsunumbri, protseduurikoodi ja uuringu eksemplari UID.
- 2. Tehnik valib patsiendiga B uuringu tegemisel hõiveseadmes valesti patsiendi A.
- 3. Tehnik tuvastab selle vea ja püüab probleemi lahendada, parandades uuringu patsiendi demograafilised andmed patsiendi B andmeteks, kuid see toiming ei muuda uuringu eksemplari UID-d.
- 4. Patsiendi A saabumisel valib tehnik hõiveseadmes patsiendi A tellimuse ja salvestab uuringu EA-s. Kuna uuringu eksemplari UID on sama, liidetakse patsientide A ja B uuringud (st kaasatakse nii patsiendi A kui ka patsiendi B pildid) patsiendi A demograafiliste andmetega.

Harvadel juhtudel, mil seda probleemi ei tuvastata, on võimalik, et patsiendi A diagnoosimiseks kasutatakse patsiendi B pilte, mis võib põhjustada patsiendi A valediagnoosi.

Selle probleemiga seoses pole teatatud ühestki vigastusest.

Märkus. Probleem ei ilmne, kui EA-d kasutatakse järgmistes konfiguratsioonides:

- Centricity Universal Viewer koos EA alusega, kui konfiguratsioonil on Centricity Cardio Workflow (CCW);
- süsteemi Centricity Universal Viewer koos Centricity PACS aluse ja EA-ga kasutatakse pikaajalise arhiivina;
- Universal Viewer V8 koos EA alusega.

Seadme kasutamist saate jätkata, toimides järgmiste juhiste järgi.

**Kui uuringukeskusel on Centricity Universal Viewer**, saab tervishoiutöötaja probleemi lahendamiseks kasutada üht kahest järgmisest variandist, kui patsiendiga B uuringu tegemisel valiti vale patsiendi (patsient A) tellimus.

#### **Variant 1: korrigeerige uuringut süsteemis Modality**

- 1. Kustutage EA-s patsiendi B seeria patsiendi A uuringust, kasutades Centricity Universal Vieweri tööloendit.
- 2. Siduge patsiendi B pildid süsteemis Modality patsiendi B tellimusega.
- 3. Salvestage uuring patsiendi B jaoks.

#### **Variant 2: korrigeerige uuringut, kasutades Centricity Universal Vieweri tööloendit**

- 1. Avage Centricity Universal Viewer ja logige rakendusse sisse.
- 2. Valige Centricity Universal Vieweri tööloendist korrigeerimist vajav uuring, valige funktsioon "Split Study" (Uuringu poolitamine).
- 3. Dialoogiaknas "Split Study" (Uuringu poolitamine) kuvatakse seeriate loend.
- 4. Valige kõik patsiendiga B seotud seeriad, jätke märkeruut "Change Patient/Study Info for New Study" (Muuda uue uuringu patsiendi/uuringu teavet) märgituks ja seejärel valige nupp "Split" (Poolita).
- 5. Uuendage dialoogiboksis "Change Patient/Study Information" (Patsiendi/uuringu teabe muutmine) demograafilisi andmeid patsiendi B andmetega.
- 6. Klõpsake nuppu "Change" (Muud) uuring jagatakse nüüd kaheks.
- 7. Salvestage uuring. Luuakse uus uuring patsiendi B demograafiliste andmetega ja uus uuringu eksemplari UID.

**Kui uuringukeskusel ei ole süsteemi Centricity Universal Viewer**, saab EA administraator probleemi lahendamiseks kasutada üht kahest järgmisest variandist, kui patsiendiga B uuringu tegemisel valiti vale patsiendi (patsient A) tellimus või tuvastati uuringu eksemplari UID töövoogude taaskasutamine:

### **Variant 1: korrigeerige uuringut süsteemis Modality**

- 1. Kustutage mõjutatud seeriad EA Console'i uuringust.
- 2. Siduge pildid süsteemis Modality õige järjekorra/uuringu eksemplari UID-ga.
- 3. Salvestage õige uuring EA-s.

## **Variant 2: korrigeerige uuringut, jagades uuringu EA konsooliga kaheks**

- 1. Juhul kui kahe patsiendi pildid on osa ühest uuringust, vaadake EA viitejuhendi jaotist *Uuringu jaotamine*.
- 2. Looge uus uuring ja teisaldage mõjutatud seeriad kombineeritud uuringust äsja loodud uuringusse.

Täitke meditsiiniseadet puudutava teatise kättesaamise kinnituse vorm, mis on lisatud sellele kirjale, ja saatke see aadressile [Recall.85469@ge.com.](mailto:Recall.85469@ge.com)

Centricity Enterprise Archive V2.X, V3.X, V4.X ja Enterprise Archive Version 8

**Mõjutatud toodete üksikasjad**

#### **Kavandatud kasutus**

Mõjutatud tarkvaratooted on seadmed, mida kasutatakse elektrooniliste meditsiiniandmete vastuvõtmiseks, arhiveerimiseks ja saatmiseks. Süsteemi paigaldavad, jälgivad ja hooldavad kvalifitseeritud süsteemiadministraatorid. DICOM-seadmed suhtlevad arhiiviga DICOM-protokolli abil. XDS-toega süsteemid suhtlevad arhiiviga, järgides XDS- ja XDS-I-profiile.

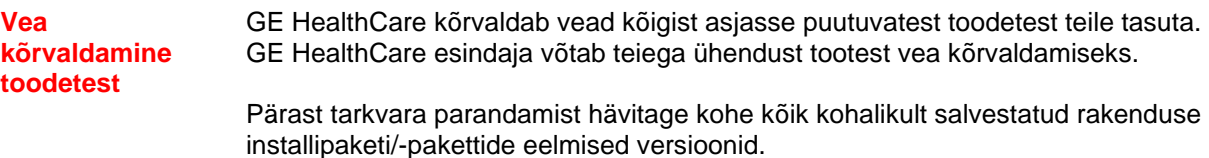

**Kontaktteave** Selle teatega seotud küsimuste või murede korral võtke ühendust ettevõtte GE HealthCare teenindusega või kohaliku teeninduse esindajaga.

GE HealthCare kinnitab, et käesolev teade on edastatud asjakohasele reguleerivale ametiasutusele.

Kinnitame, et kõrge ohutustaseme ja kvaliteedi säilitamine on meie kõrgeim prioriteet. Küsimuste korral võtke meiega kohe ühendust ülaltoodud kontaktandmeid kasutades.

Lugupidamisega

Laila Gurney<br>Chief Quality & Regulatory Officer The Scott Kelley<br>Chief Medical Officer Chief Quality & Regulatory Officer GE HealthCare GE HealthCare

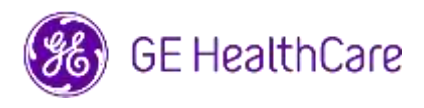

GE HealthCare viide nr 85469

## **MEDITSIINISEADME KÄTTESAAMISE TEADE VASTUS NÕUTAV**

**Täitke selles kirjas olev vorm ja saatke viivitamata ettevõttele GE HealthCare mitte hiljem kui 30 päeva jooksul alates teatise saamist. Käesolevaga kinnitate, et olete meditsiiniseadme veaparandusteate kätte saanud ja mõistate selle sisu.** 

Teil on kaks võimalust.

- 1) Elektrooniline vastuse vorm (see leht)
	- VÕI
- 2) Käsitsi täidetud ja skannitud vastuse vorm (järgmine leht)

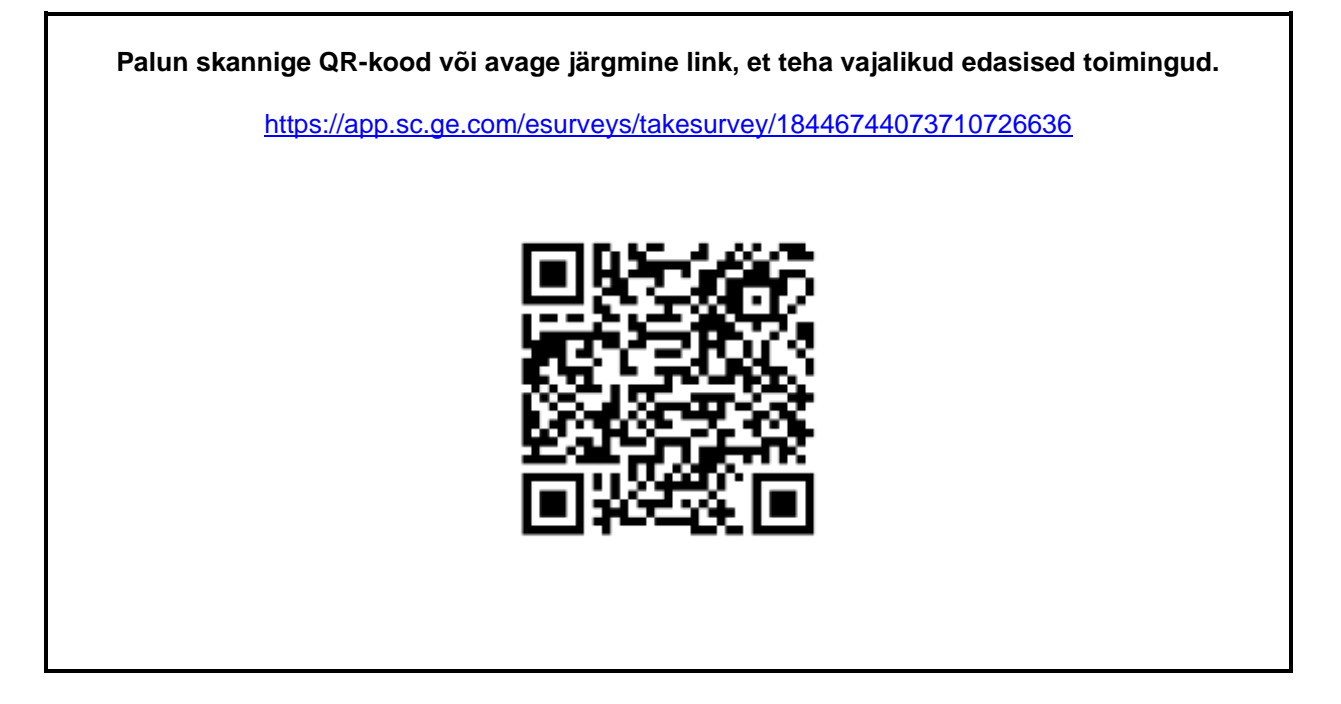

**Või kui te ei saa eelmisel lehel olevat töövoogu kasutada, täitke selles kirjas olev vorm ja saatke viivitamata ettevõttele GE HealthCare mitte hiljem kui 30 päeva jooksul alates teatise saamisest. Käesolevaga kinnitate, et olete meditsiiniseadme veaparandusteate kätte saanud ja mõistate selle sisu.** 

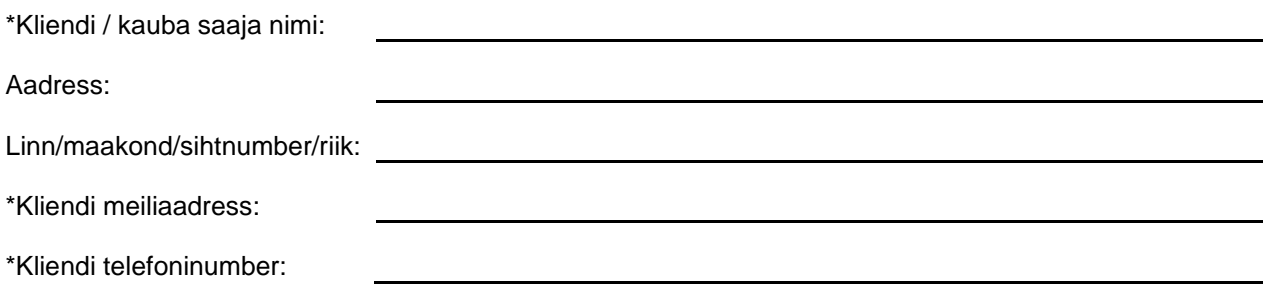

☐

Kinnitame meditsiiniseadme kohta käiva teate kättesaamist ja selle mõistmist, oleme teavitanud kõiki töötajaid, keda see puudutab, ning oleme rakendanud ja rakendame teatega kooskõlas olevaid meetmeid.

**Esitage selle vormi täitnud vastutava isiku nimi.**

Allkiri:

\*Trükitud nimi:

\*Ametikoht:

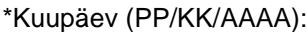

\* Näitab kohustuslikke välju

**Tagastage täidetud vormi skaneeritud koopia või tehke täidetud vormist foto ja saatke e-postiga aadressile: Recall.85469@ge.com**

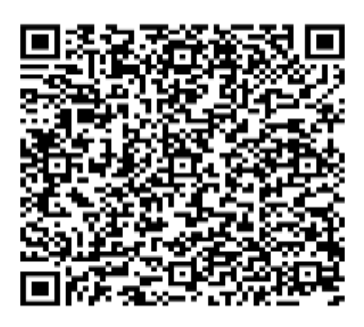

GEHC Ref# 85469\_ET Late and the state of the state of the state of the state of the state of the state of the state of the state of the state of the state of the state of the state of the state of the state of the state of